Sehr geehrte Kunden,

wir verzeichnen momentan technische Probleme mit dem 3Shape Dental System. Die Probleme wirken sich auf den Scanprozess mit Scan it Dental aus. Es ist leider nicht möglich mit diesem Programm zu scannen. An einer Lösung wird mit Hochdruck gearbeitet. Das Problem zeigt folgende Fehlermeldung:

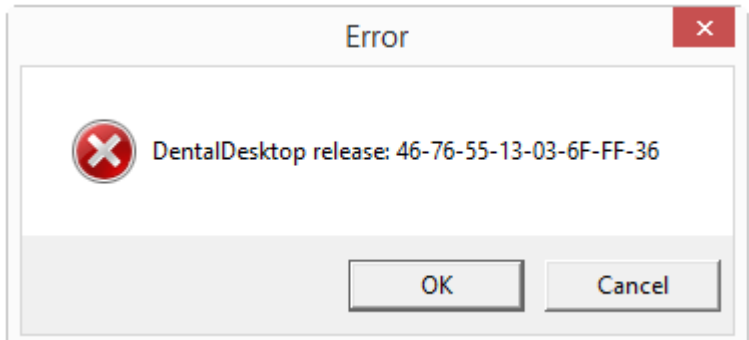

Für die Scanner **D250 / D640 / D700/710/750 / D80/810/850 / D900/900L** gibt es eine temporäre Lösung, womit wieder gescannt werden kann.

## *Der Workaround ist: Nutzen Sie Scan it Restoration anstatt Scan it Dental.*

Gehen Sie wie folgt vor um das Scanprogramm zu wechseln:

Öffnen Sie das Control Panel und wählen die Systemeinstellungen aus.

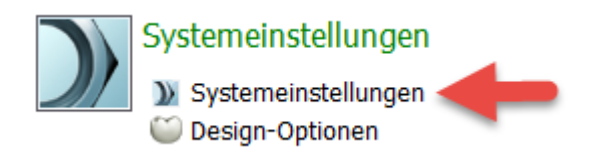

Öffnen Sie nun die Einstellung für Auftragsformular.

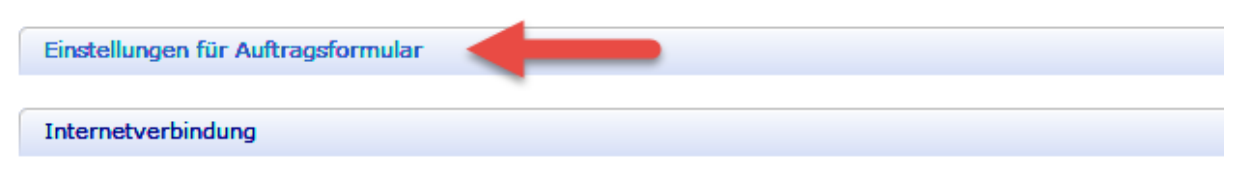

Proxy verwenden

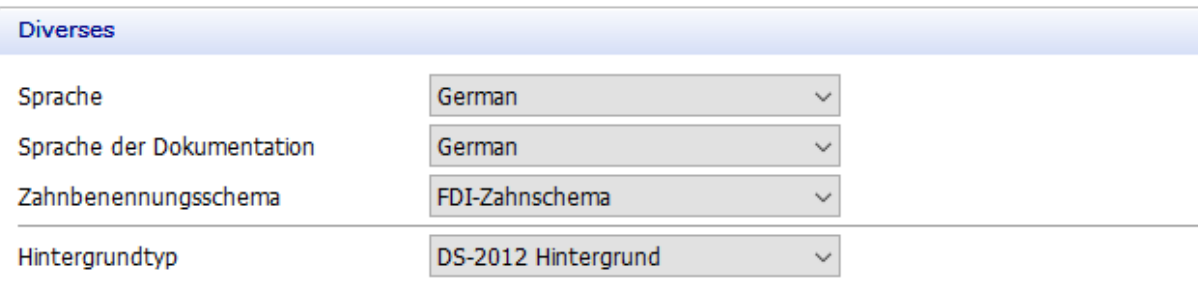

## Aktivieren sie in den Einstellungen das Scanmodul.

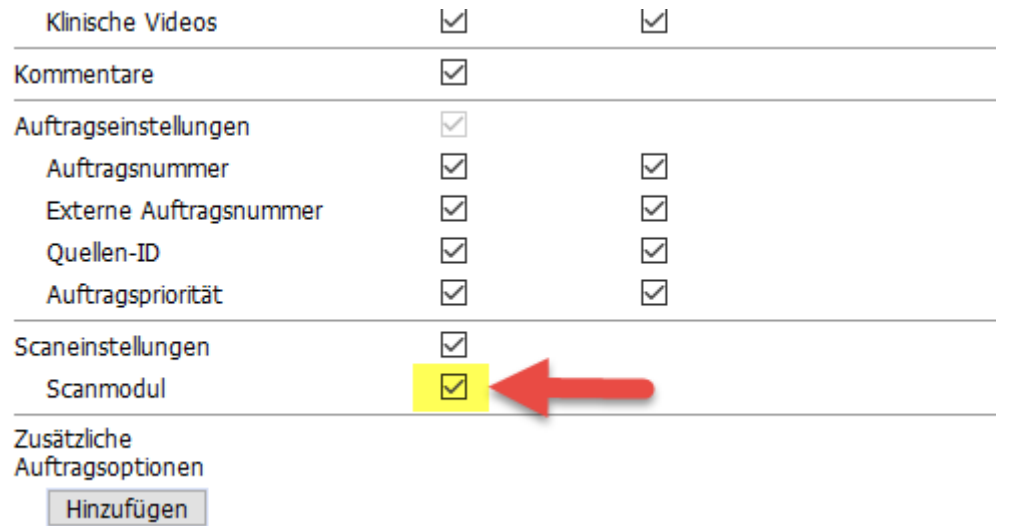

Schließen Sie danach das Control Panel und Speichern Sie die Einstellungen.

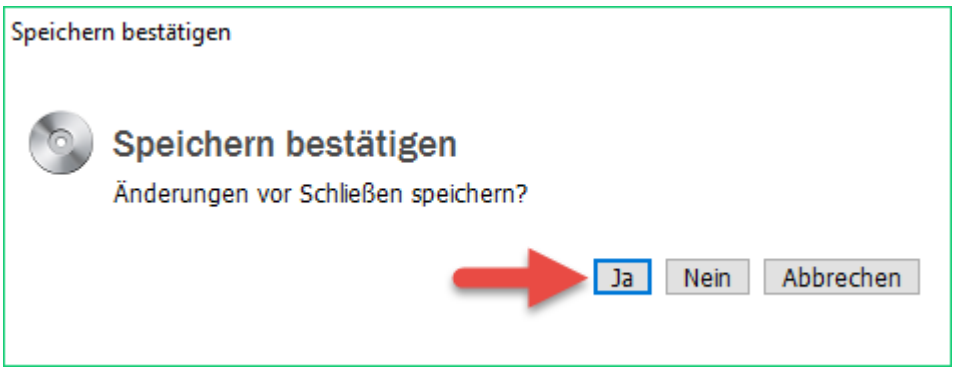

Nachdem diese Einstellungen vollzogen wurde wird im Auftragsformular die Auswahl des Scanmoduls sichtbar.

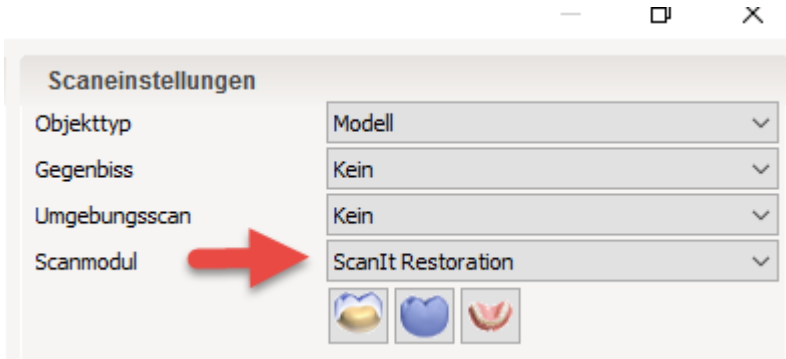

Stellen Sie hier auf Scan it Restoration um.

Nach dieser Änderung ist es Ihnen möglich wieder zu scannen. Sollte eine Fehlermeldung, bezogen auf Dental Desktop, auftreten, kann diese ignoriert werden.

## **Für die Scanner Modelle D1000 & D2000 gibt es leider momentan keinen Workaround. Bis zur Lösung des Problems, können diese Scanner nicht genutzt werden, da Scan it Restoration von den Scannern nicht unterstützt werden.**

Wir entschuldigen die Unannehmlichkeiten und informieren Sie, sobald das Problem behoben ist.